# **Monitoring Lotus Domino ResponseTime with AppManager**

*A NetIQ Work Smarter Guide*

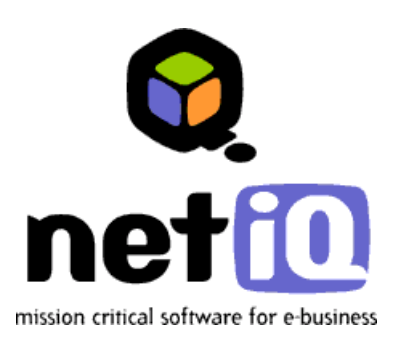

#### **Legal Notice**

THIS DOCUMENT AND THE SOFTWARE DESCRIBED IN THIS DOCUMENT ARE FURNISHED UNDER AND ARE SUBJECT TO THE TERMS OF A LICENSE AGREEMENT OR A NON-DISCLOSURE AGREEMENT. EXCEPT AS EXPRESSLY SET FORTH IN SUCH LICENSE AGREEMENT OR NON-DISCLOSURE AGREEMENT, NETIQ CORPORATION PROVIDES THIS DOCUMENT AND THE SOFTWARE DESCRIBED IN THIS DOCUMENT "AS IS" WITHOUT WARRANTY OF ANY KIND, EITHER EXPRESS OR IMPLIED, INCLUDING, BUT NOT LIMITED TO, THE IMPLIED WARRANTIES OF MERCHANTABILITY OR FITNESS FOR A PARTICULAR PURPOSE. SOME STATES DO NOT ALLOW DISCLAIMERS OF EXPRESS OR IMPLIED WARRANTIES IN CERTAIN TRANSACTIONS; THEREFORE, THIS STATEMENT MAY NOT APPLY TO YOU.

This document and the software described in this document may not be lent, sold, or given away without the prior written permission of NetIQ Corporation, except as otherwise permitted by law. Except as expressly set forth in such license agreement or non-disclosure agreement, no part of this document or the software described in this document may be reproduced, stored in a retrieval system, or transmitted in any form or by any means, electronic, mechanical, or otherwise, without the prior written consent of NetIQ Corporation. Some companies, names, and data in this document are used for illustration purposes and may not represent real companies, individuals, or data.

This document could include technical inaccuracies or typographical errors. Changes are periodically made to the information herein. These changes may be incorporated in new editions of this document. NetIQ Corporation may make improvements in or changes to the software described in this document at any time.

#### **Copyright © 1995-2003 NetIQ Corporation, all rights reserved.**

U.S. Government Restricted Rights: If the software and documentation are being acquired by or on behalf of the U.S. Government or by a U.S. Government prime contractor or subcontractor (at any tier), in accordance with 48 C.F.R. 227.7202-4 (for Department of Defense (DOD) acquisitions) and 48 C.F.R. 2.101 and 12.212 (for non-DOD acquisitions), the government's rights in the software and documentation, including its rights to use, modify, reproduce, release, perform, display or disclose the software or documentation, will be subject in all respects to the commercial license rights and restrictions provided in the license agreement.

ActiveAgent, ActiveAnalytics, ActiveKnowledge, ActiveReporting, ADcheck, AppAnalyzer, Application Scanner, AppManager, AuditTrack, AutoSync, Chariot, ClusterTrends, CommerceTrends, Configuration Assessor, ConfigurationManager, the cube logo design, DBTrends, DiagnosticManager, Directory and Resource Administrator, Directory Security Administrator, Domain Migration Administrator, End2End, Exchange Administrator, Exchange Migrator, Extended Management Pack, FastTrends, File Security Administrator, Firewall Appliance Analyzer, Firewall Reporting Center, Firewall Suite, Ganymede, the Ganymede logo, Ganymede Software, Group Policy Administrator, Intergreat, Knowledge Scripts, Log Analyzer, Migrate.Monitor.Manage, Mission Critical Software, Mission Critical Software for E-Business, the Mission Critical Software logo, MP3check, NetIQ, the NetIQ logo, the NetIQ Partner Network design, NetWare Migrator, OnePoint, the OnePoint logo, Operations Manager, Qcheck, RecoveryManager, Security Analyzer, Security Manager, Server Consolidator, SQLcheck, VigilEnt, Visitor Mean Business, Visitor Relationship Management, Vivinet, W logo, WebTrends, WebTrends Analysis Suite, WebTrends Data Collection Server, WebTrends for Content Management Systems, WebTrends Intelligence Suite, WebTrends Live, WebTrends Network, WebTrends OLAP Manager, WebTrends Report Designer, WebTrends Reporting Center, WebTrends Warehouse, Work Smarter, WWWorld, and XMP are trademarks or registered trademarks of NetIQ Corporation or its subsidiaries in the United States and other jurisdictions.

All other company and product names mentioned are used only for identification purposes and may be trademarks or registered trademarks of their respective companies.

# **Contents**

# **[About this guide](#page-6-0)**

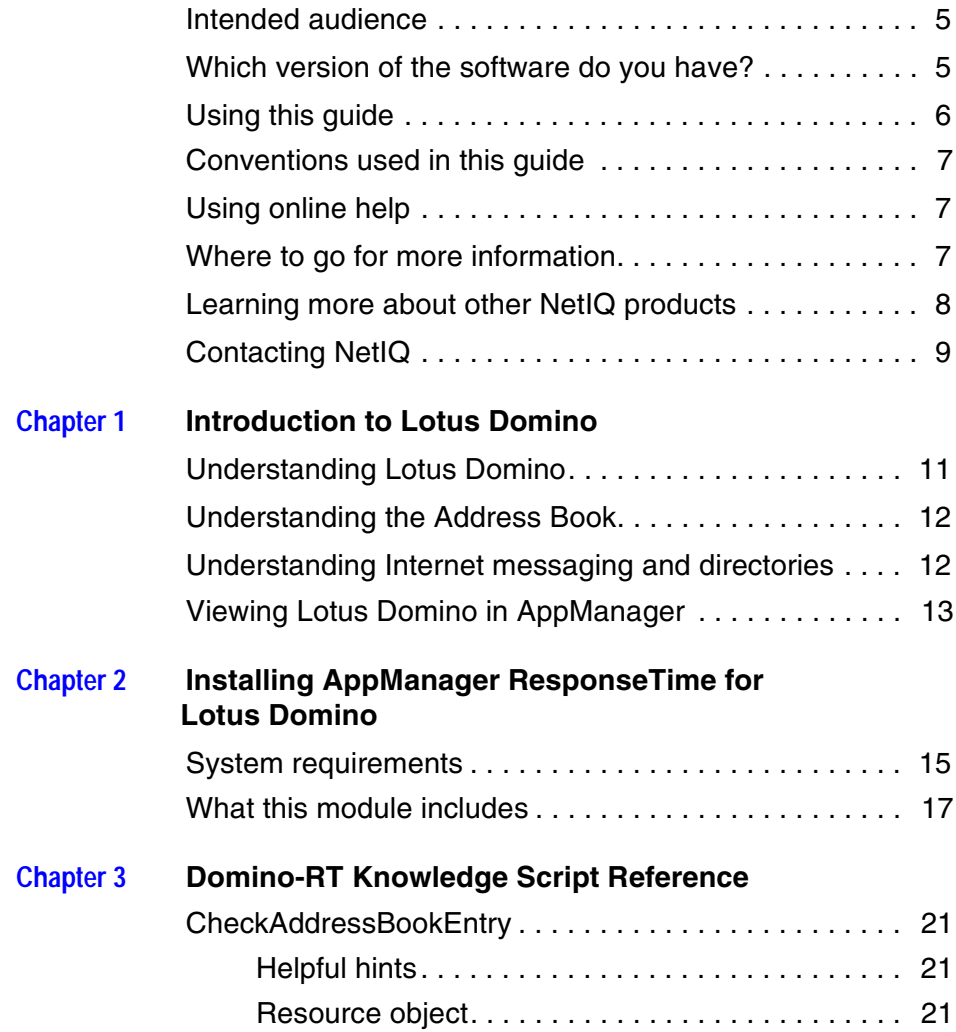

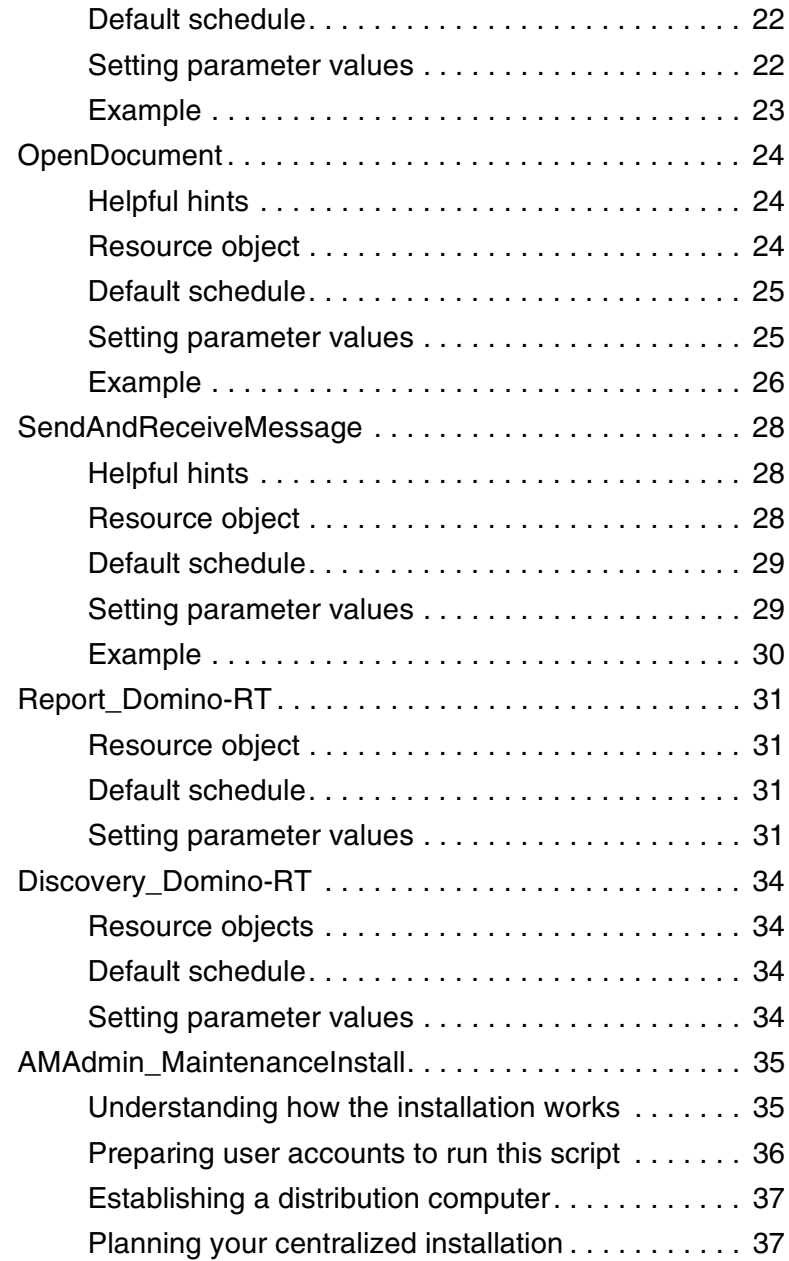

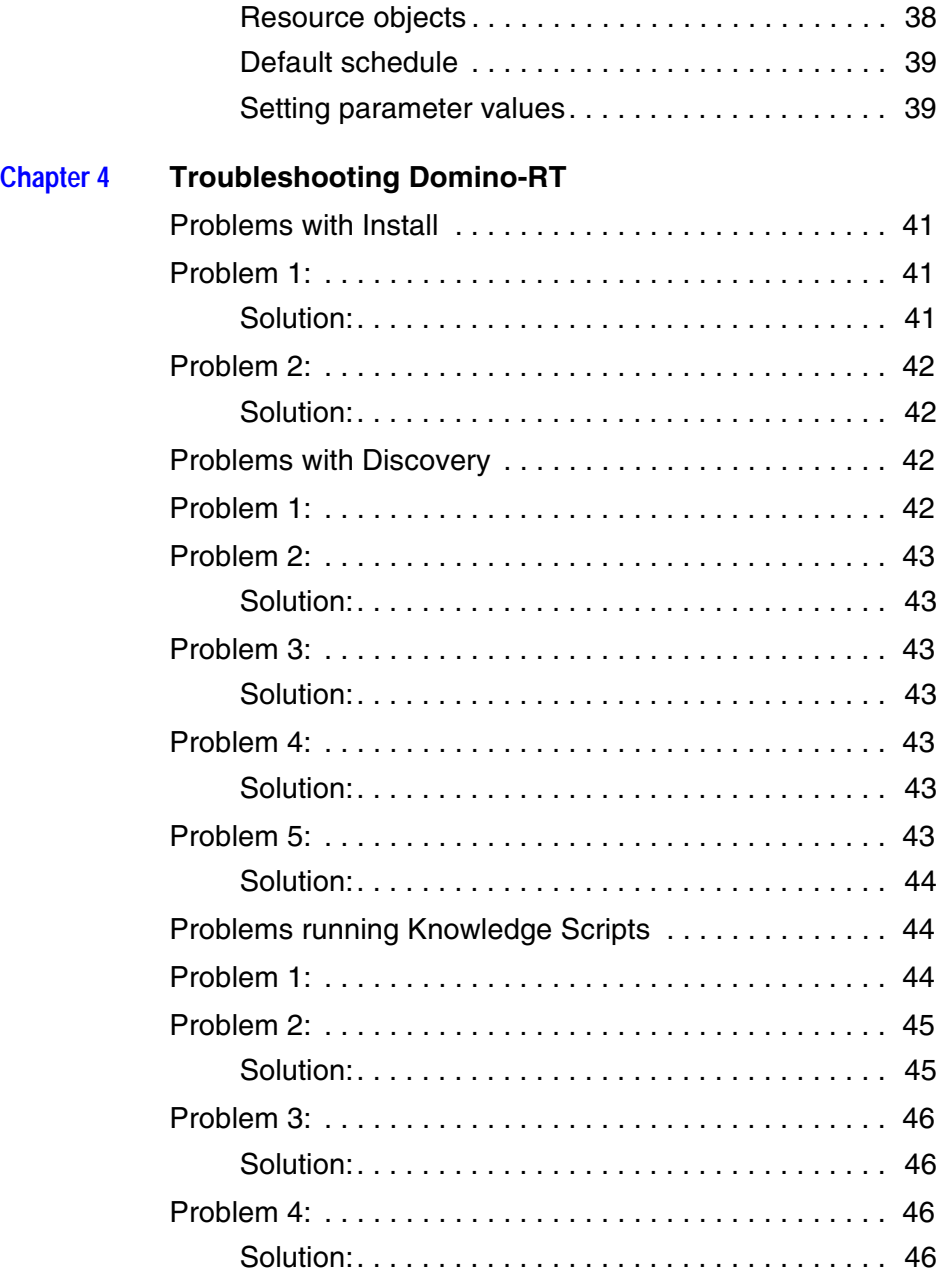

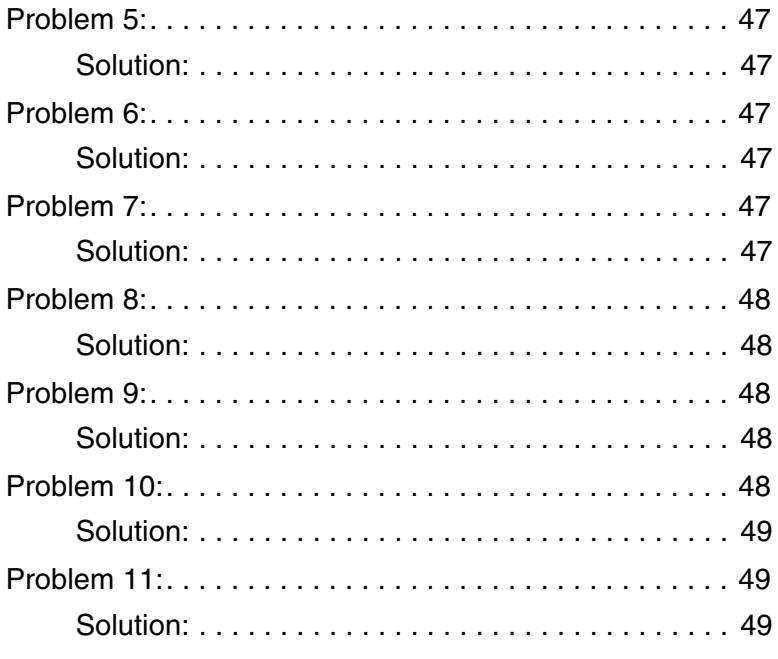

**Index** 

# <span id="page-6-0"></span>**About this guide**

The NetIQ<sup>®</sup> AppManager<sup>®</sup> Suite (or AppManager) is a comprehensive solution for managing and monitoring the performance, availability, and server health for a broad spectrum of operating environments, applications, and server hardware.

AppManager enables system administrators to view all of their servers and workstations from a central, easy-to-use console, providing complete visibility of critical server and application resources across the enterprise. With AppManager, administrative staffs can monitor computer and application resources, check for potential problems, initiate responsive actions, and gather performance data for real-time and historical reporting and analysis.

# <span id="page-6-1"></span>**Intended audience**

This *Work Smarter Guide* is intended for administrators and users who are responsible for installing, configuring, and using AppManager to monitor Lotus Domino.

This guide assumes you have a working knowledge of, or access to, other documentation for performing basic Windows and AppManager activities (for example, you should be familiar with Lotus Domino terminology and functionality, AppManager components and terminology, and starting AppManager jobs).

# <span id="page-6-2"></span>**Which version of the software do you have?**

This version of NetIQ AppManager ResponseTime for Domino-RT is supported on AppManager 4.02 and higher. The AppManager Management Server and Repository are supported only on Windows NT and Windows 2000. The Managed Client is supported only on Windows NT, Windows 2000, and Windows XP Professional for AppManager 4.3 and higher (32-bit).

# <span id="page-7-0"></span>**Using this guide**

This guide is intended as a supplement to the main AppManager documentation set. It focuses specifically on monitoring Lotus Domino and does not provide general information about installing or using AppManager, or about Knowledge Scripts for monitoring other systems or server applications. Be sure you have access to a full AppManager documentation set for more comprehensive information.

Depending on your interests and environment, you may want to read portions of this guide selectively:

- Chapter 1, "Introduction to Lotus Domino," provides an overview of how AppManager works in conjunction with Lotus Domino.
- Chapter 2, "Installing AppManager ResponseTime for Lotus Domino," summarizes the steps for installing and configuring AppManager to monitor Lotus Domino.
- Chapter 3, "Domino-RT Knowledge Script Reference," provides reference information for each Knowledge Script included with this module.
- Chapter 4, "Troubleshooting Domino-RT," provides information to help troubleshoot problems with installation, discovery, and running Knowledge Scripts.

In addition to these chapters, an index is provided for your reference.

# <span id="page-8-0"></span>**Conventions used in this guide**

<span id="page-8-3"></span>The following conventions are used in this guide:

- Fixed-width font is used to highlight source code, program names or output, file names, and commands that you enter.
- An *italicized fixed-width* font is used to indicate variables.
- **Bold text** is used to emphasize commands, buttons, or user interface text, and to introduce new terms.
- *Italics* are used for book titles.

# <span id="page-8-1"></span>**Using online help**

AppManager provides task-based, reference, and context-sensitive online help.

<span id="page-8-5"></span>To access task-based online help or search for help topics, click **Help Topics** on the Help menu. To view context-sensitive help within dialog boxes, click the **Help** button or press **F1**. (Field-level or "What's This" help is not provided for individual dialog box controls.)

You can get help on individual Knowledge Scripts while viewing the Values tab in the Properties dialog box by clicking **Help** or pressing **F1**, or by highlighting a Knowledge Script in the Knowledge Script pane and pressing **F1**. Online help is not provided for contributed, unsupported, or custom Knowledge Scripts.

All AppManager documentation, including this guide, is available online in searchable Acrobat PDF files.

# <span id="page-8-2"></span>**Where to go for more information**

<span id="page-8-4"></span>The AppManager documentation set includes several sources of information. The AppManager documentation set is included on the AppManager CD in the \documentation folder. Additional resources are available on the NetIQ Extended Support Web site.

In addition to AppManager documentation, you may want to consult your Windows NT, Windows 2000, BackOffice, and other systems documentation for reference and conceptual information. This background information can help you get the most out of your AppManager installation.

# <span id="page-9-0"></span>**Learning more about other NetIQ products**

NetIQ Corporation is a leading provider of intelligent, e-business management software solutions for all components of your corporate infrastructure. These components include servers, networks, directories, Web servers, and various applications.

More than 52,000 customers, from medium to large enterprises and service providers, use NetIQ products. NetIQ Corporation  $\sim$  a Microsoft Premier Independent Software Vendor, a Microsoft Certified Solution Provider, ADSI Partner, and Microsoft Security Partner — is headquartered in San Jose, California, with offices throughout the United States, Canada, Europe, and Asia.

NetIQ product suites include:

- **NetIQ Administration** products which provide tools for setting and enforcing policies that govern user accounts, groups, resources, services, events, files, and folders. These products automate time-consuming administration and migration tasks and allow you to delegate many of these tasks.
- **NetIQ Operations** products which provide control and automation for monitoring enterprise performance, security, and service availability.
- **NetIQ Network Performance Management** products which provide extensive network monitoring and management capabilities to round out our complete, end-to-end management solution for eBusiness infrastructures.
- **WebTrends** products which provide sophisticated analysis and reporting solutions for any size enterprise.

For more information about these product suites, visit the NetIQ Web site at **www.netiq.com** or send email to **info@netiq.com**.

# <span id="page-10-0"></span>**Contacting NetIQ**

<span id="page-10-1"></span>For information about contacting NetIQ, go to **www.netiq.com/ About\_NetIQ/ContactUs.asp** to get the latest information and news from Technical Support, Public Relations, Investor Relations, and Sales. In addition, you can find our office locations and a list of our current job openings.

To fill out an online Technical Support Request form, go to **www.netiq.com/Support/AppManager/ SupportRequest.asp** or email Technical Support directly at **support@netiq.com**.

For comments or suggestions regarding the documentation and online help, send an email to **documentation@netiq.com**.

# <span id="page-12-2"></span><span id="page-12-0"></span>**Introduction to Lotus Domino**

This NetIQ AppManager ResponseTime for Lotus Domino module provides a set of transactions that can be run from client computers to a Lotus Domino server. These transactions monitor the availability and response time of typical Lotus Notes operations, such as checking mail. You can deploy them at any sites served by a Lotus Domino server.

Lotus Domino is an integrated, Web-like environment that lets users access and manage the following types of information: email, calendar for meetings, appointments, etc., personal contacts, to-do list, Web pages, newsgroups, and intranet applications.

This chapter provides a brief introduction to Domino-RT and an overview of important concepts and terminology. It also summarizes the key ways in which AppManager can help you monitor your Domino server.

# <span id="page-12-1"></span>**Understanding Lotus Domino**

Lotus Domino server includes many features and services that AppManager can help you monitor:

- The **Notes and Address Book** (NAB) holds certificates to authenticate all users, as well as public keys for signatures and encryption.
- It handles **email** and **databases,** acts as an HTTP server, and allows SQL queries.

# <span id="page-13-0"></span>**Understanding the Address Book**

The **Notes and Address Book** (NAB) holds certificates to authenticate all users, as well as public keys for signatures and encryption. Each Domino domain requires a single NAB. Any changes made within the Address Book are propagated throughout the organization, synchronizing all copies of the NAB. The NAB maintains users, groups, connection records, and more, that allow the entire network structure to be managed.

# <span id="page-13-1"></span>**Understanding Internet messaging and directories**

Lotus Domino provides the latest Internet messaging capabilities; it supports the traditional Notes client, but also many others. Messaging features are available for Web browsers and Internet mail clients, such as IMAPv4 and POP3. Directory features are available to browsers and LDAP clients. Discussion features are available to browsers and NNTP newsreader clients.

Messaging features can be used by any size organization. It provides native MIME and SMTP support. Lotus Domino R5 uses a new *Directory Catalog* to save space and offer quick lookup of names. The LDAP features authenticate users in external directories, and customize the directory.

# <span id="page-14-0"></span>**Viewing Lotus Domino in AppManager**

AppManager provides a comprehensive solution for monitoring Lotus Domino server response time from a client perspective. Using AppManager, you can perform the following procedures and find out the response time for each:

- Look up an entry in a public Address Book.
- Open any document in the database, e.g., a Word document.
- Send and receive email using the generic Lotus Notes transport protocol.

After you install the necessary program elements and discover your Lotus Domino clients, the ResponseTime modules are visible in the TreeView pane of the AppManager Operator Console.

<span id="page-16-2"></span>**Chapter 2**

# <span id="page-16-0"></span>**Installing AppManager ResponseTime for Lotus Domino**

This chapter describes the system requirements and what is included with the AppManager ResponseTime for Lotus Domino. This ResponseTime module can be installed from the AppManager CD as part of the general installation process.

We highly recommend running the pre-installation check program before proceeding with installation. This program verifies that the computer on which you are about to install the ResponseTime components passes most system requirements. The program writes a report (in HTML format) that summarizes each component's requirements and indicates whether your system passed or failed. You view this report in a Web browser.

Be sure to run the pre-installation check on each computer on which you plan to install the ResponseTime component.

See the *Installation Guide* for detailed installation instructions. An online version of the guide, in Adobe Acrobat format, is included on the AppManager CD in the \documentation folder.

# <span id="page-16-1"></span>**System requirements**

<span id="page-16-3"></span>Here is a summary of the requirements for running AppManager ResponseTime for Lotus Domino. The client requires:

- AppManager Windows agent.
- Windows NT 4.0, Service Pack 5 or higher, Windows 2000, Windows Server 2003, or Windows XP Professional. Windows XP Home is not supported.
- Microsoft Internet Explorer 5.0 or later.

• Lotus Notes R5 or later. The notes id file must be stored locally.

**Notes** NetIQ has tested Lotus Notes 5.0.8 on XP, although Lotus does not officially support Lotus Notes on XP until 5.0.10.

For system requirements and instructions on installing the AppManager agent, repository, and management server, see the *Installation Guide*. An online version of the guide, in Adobe Acrobat format, is included on the AppManager CD in the \documentation folder.

# <span id="page-18-0"></span>**What this module includes**

This module includes a new managed object for Domino-RT, Knowledge Scripts to monitor Domino-RT, and a Discovery script to discover Domino-RT configuration and resources. Online help provides complete reference information on the Knowledge Scripts included with this module.

# <span id="page-20-1"></span><span id="page-20-0"></span>**Domino-RT Knowledge Script Reference**

<span id="page-20-2"></span>This Domino-RT module provides Knowledge Scripts for monitoring Lotus Domino response time.

These scripts perform typical Lotus Notes operations, such as email send/receive or other database operations that can be repeatedly executed to check for adverse trends, such as an increase in the time needed to perform the operation.

From within the Domino-RT view of the Operator Console, you can select a Knowledge Script in the **Domino-RT** tab of the Knowledge Script pane and press **F1** for complete details.

Lotus Notes release 5 or later is required to run these scripts.

**Note** IMPORTANT: Lotus Notes should not be started or running on the computer on which the tests will run, or the tests may fail.

From within the Domino-RT view of the Operator Console, you can select a Knowledge Script or report by clicking the **DOMINO-RT** tab of the Knowledge Script pane.

**Note** If you choose to collect data, each Knowledge Script generates the following data streams:

#### ● **Availability**

This data stream returns one of two values:

1=the test was successful

0=the test was not successful

#### ● **Response Time**

The information returned by this data stream is also saved with the data point, and can be viewed by double-clicking on the datapoint in the Graph Pane or Chart Console.

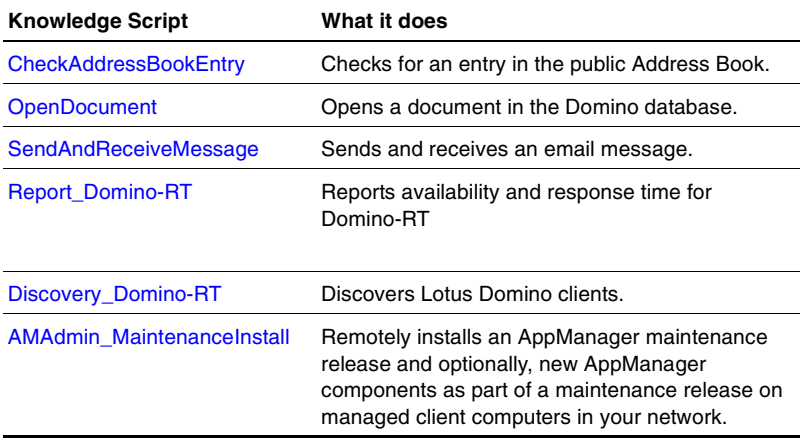

Use these scripts as bases to tailor your own, renamed scripts.

# <span id="page-22-3"></span><span id="page-22-0"></span>**CheckAddressBookEntry**

Use this Knowledge Script to open a public Address book and check an entry in it. If the entry does not exist, the test will still run successfully, because it looks through the entire Address Book for the name.

**Note** To use this script, you must first discover the Lotus Domino clients.

# <span id="page-22-1"></span>**Helpful hints**

To properly run this script:

- IMPORTANT: Do not start or run Lotus Notes while performing tests.
- Lotus Notes must be installed on the client.
- The id files must be stored locally on a client machine.

If you choose to collect data, this Knowledge Script generates the following data streams:

- Response time
- Availability This returns one of two values: 1 the test was successful; 0 - the test was not successful.

An event is generated whenever one of the following occurs:

- A threshold that you have specified as an event parameter is exceeded.
- A test fails because of a service availability failure.
- Any other error.

#### <span id="page-22-2"></span>**Resource object**

The Domino response time client

# <span id="page-23-0"></span>**Default schedule**

The default interval for this script is every 15 minutes.

#### <span id="page-23-1"></span>**Setting parameter values**

Set the following parameters as needed.

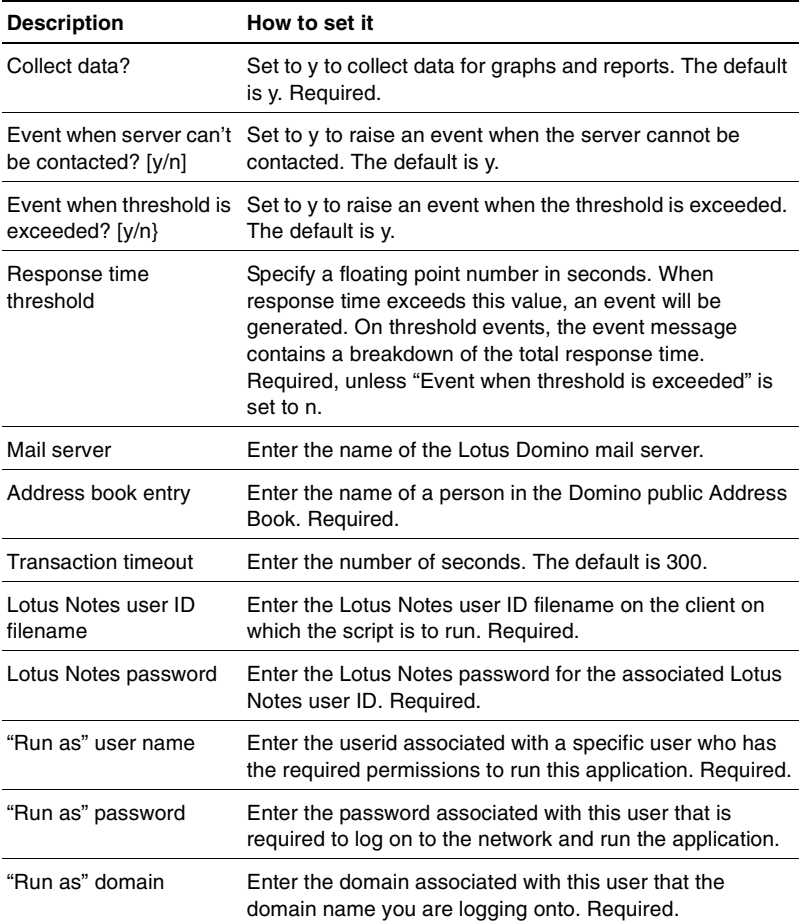

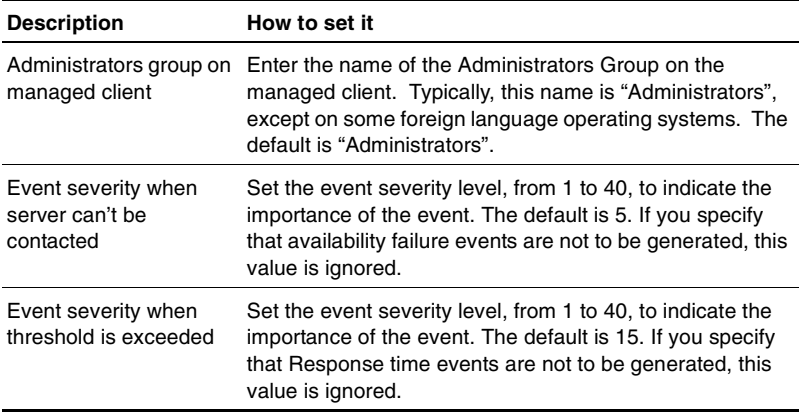

#### <span id="page-24-0"></span>**Example**

This sample script verifies that checking the Public Address Book for Joe Smith on mail server NOTES01 using the Lotus Notes user Notes Admin1 (Admin1.id) takes less than 1.5 seconds. ITUser1 is a domain account.

Set the parameters as follows (parameters not specified assume the default):

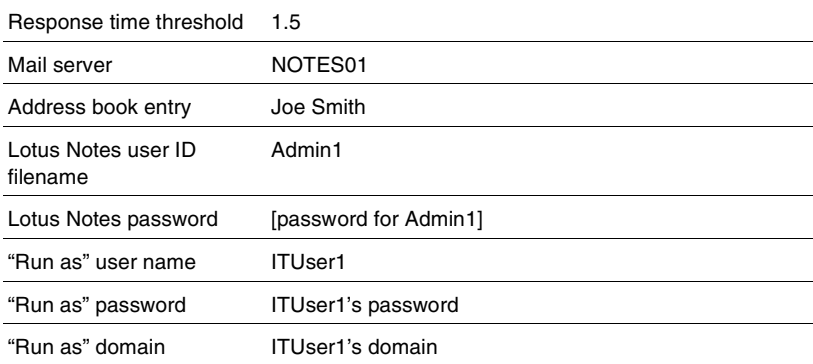

# <span id="page-25-3"></span><span id="page-25-0"></span>**OpenDocument**

Use this Knowledge Script to open a document stored in the Domino database. If it is an attachment, the script measures the document size and the download time.

**Notes** OLE attachments are not supported.

**Note** To use this script, you must first discover the Lotus Domino clients.

#### <span id="page-25-1"></span>**Helpful hints**

To properly run this script:

- IMPORTANT: Do not start or run Lotus Notes while performing tests.
- Lotus Notes must be installed on the client.
- The id files must be stored locally on a client machine.

If you choose to collect data, this Knowledge Script generates the following data streams:

- Response time
- Availability This returns one of two values: 1 the test was successful; 0 - the test was not successful.

An event is generated whenever one of the following occurs:

- A threshold that you have specified as an event parameter is exceeded.
- A test fails because of a service availability failure.
- Any other error.

#### <span id="page-25-2"></span>**Resource object**

The Domino response time client

### <span id="page-26-0"></span>**Default schedule**

The default interval for this script is every 15 minutes.

# <span id="page-26-1"></span>**Setting parameter values**

Set the following parameters as needed.

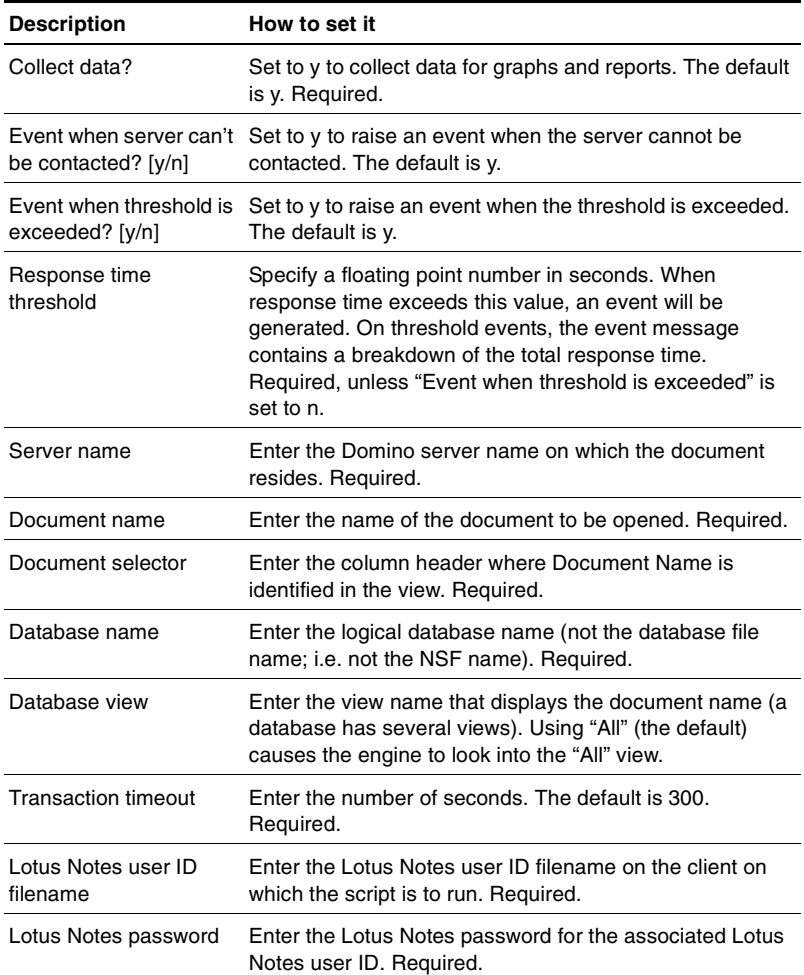

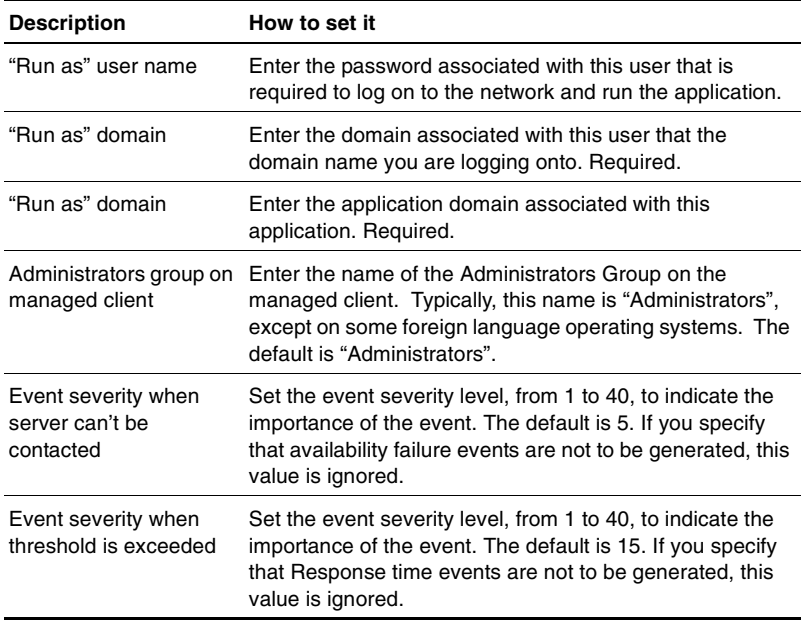

#### <span id="page-27-0"></span>**Example**

This sample script verifies that opening the document Vacation from the view Topics (which shows "Vacation" in the Title column) using the Lotus Notes user Notes Admin1 (Admin1.id) takes less than 2 seconds. This document is in the Department Info database (deptinfo.nsf) on server NOTES02. ITUser1 is a domain account.

Set the parameters as follows (parameters not specified assume the defaults):

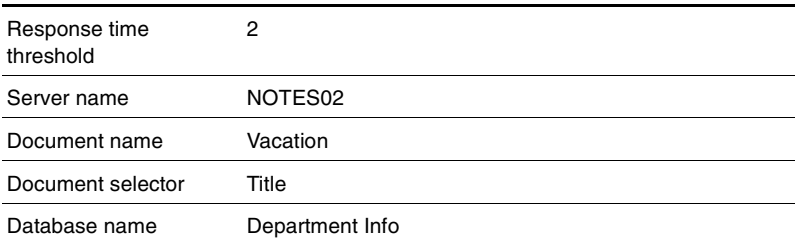

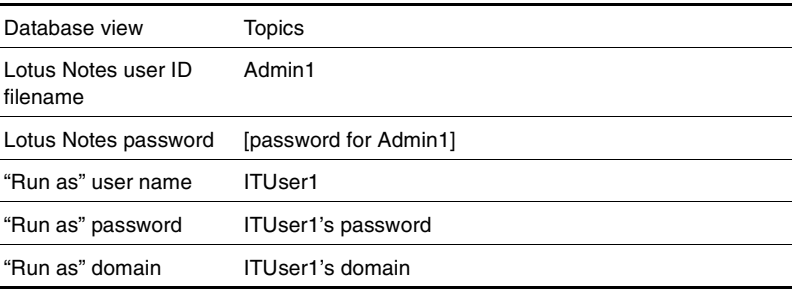

# <span id="page-29-3"></span><span id="page-29-0"></span>**SendAndReceiveMessage**

Use this Knowledge Script to send and receive an email message using the generic Lotus Notes transport protocol.

**Note** To use this script, you must first discover the Lotus Domino clients.

#### <span id="page-29-1"></span>**Helpful hints**

To properly run these scripts:

- IMPORTANT: Do not start or run Lotus Notes while performing tests.
- Lotus Notes must be installed on the client.
- The id files must be stored locally on a client machine.

#### **Note**

If you choose to collect data, this Knowledge Script generates the following data streams:

- Response time
- Availability This returns one of two values: 1 the test was successful; 0 - the test was not successful.

An event is generated whenever one of the following occurs:

- A threshold that you have specified as an event parameter is exceeded.
- A test fails because of a service availability failure.
- Any other error.

#### <span id="page-29-2"></span>**Resource object**

The Domino response time client

### <span id="page-30-0"></span>**Default schedule**

The default interval for this script is every 15 minutes.

# <span id="page-30-1"></span>**Setting parameter values**

Set the following parameters as needed.

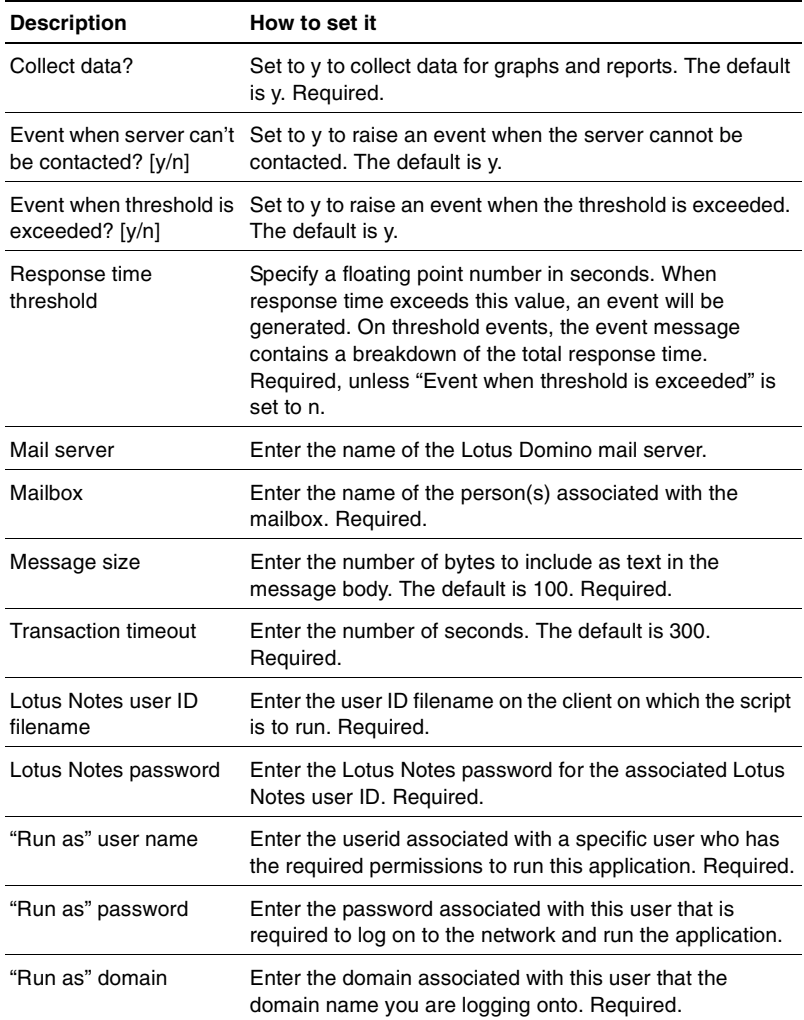

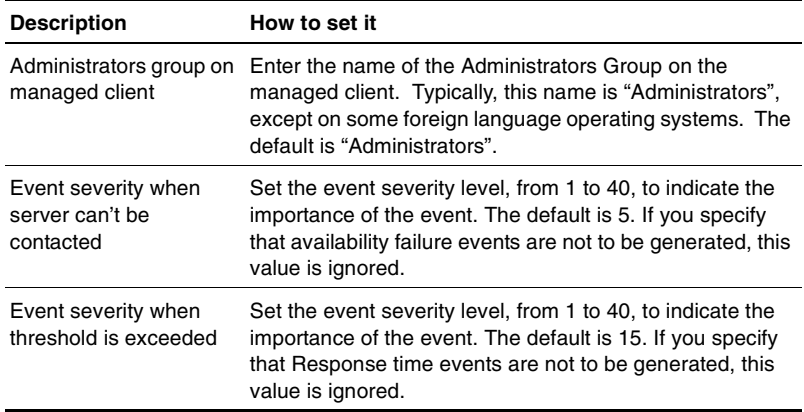

#### <span id="page-31-0"></span>**Example**

This sample script verifies that sending and receiving an email message using Tom Smith's (tsmith.id) account on server NOTES01 takes less than .5 seconds. ITUser1 is a domain account.

Set the parameters as follows (parameters not specified assume the defaults):

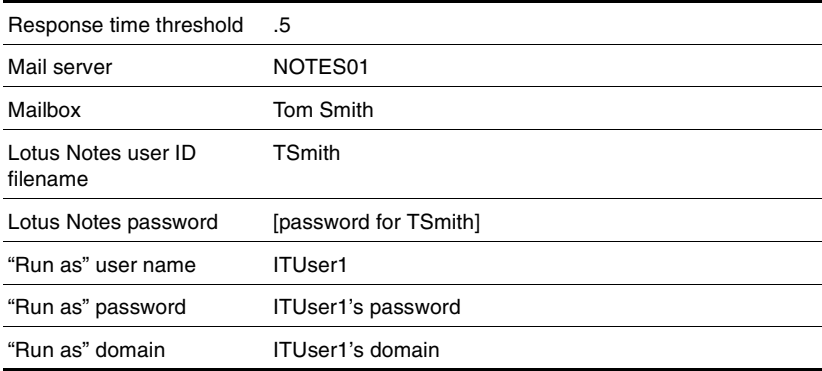

# <span id="page-32-0"></span>**Report\_Domino-RT**

<span id="page-32-4"></span>Use this Report Script to generate a report detailing availability and response time for the following Domino-RT scripts:

- CheckAddressBookEntry
- OpenDocument
- SendAndReceiveMessage

#### <span id="page-32-1"></span>**Resource object**

AppManager repository

#### <span id="page-32-2"></span>**Default schedule**

The default schedule is Run once.

#### <span id="page-32-3"></span>**Setting parameter values**

Set the following parameters as needed.

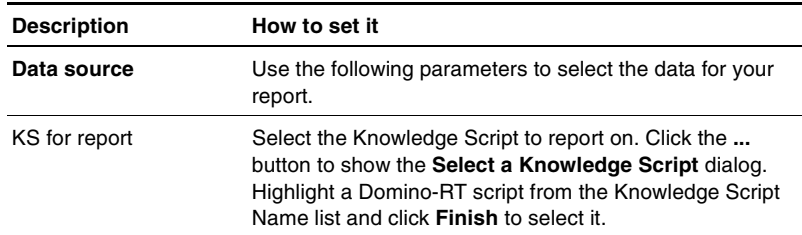

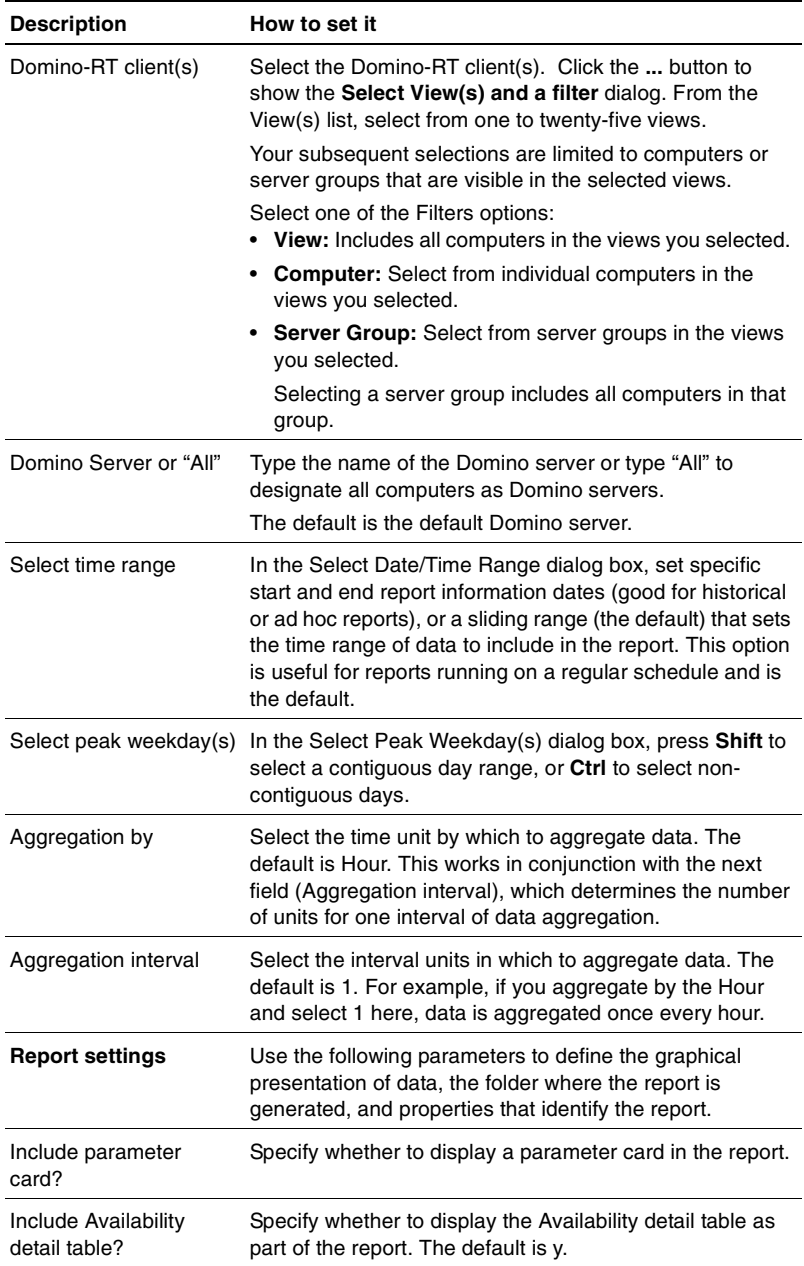

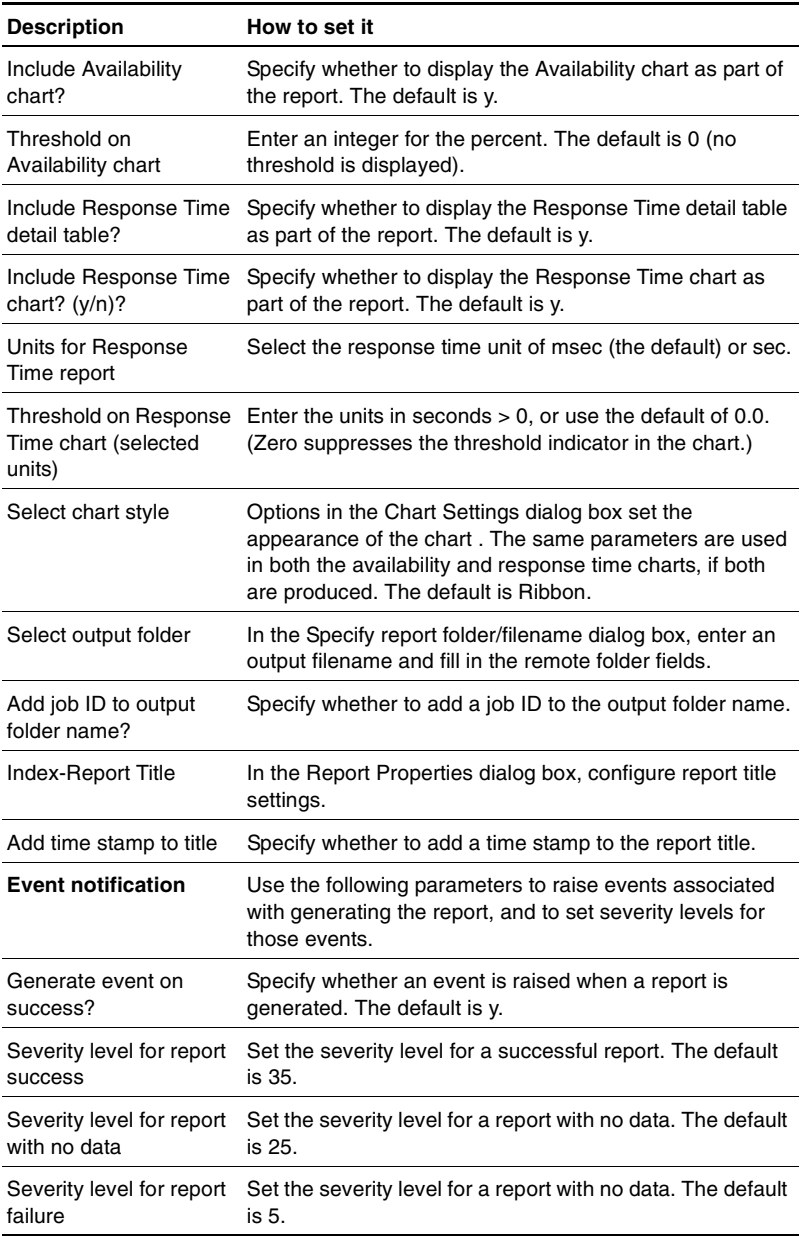

# <span id="page-35-0"></span>**Discovery\_Domino-RT**

Use this Knowledge Script to discover if the Domino-RT module is available on a specific Managed Client. At the Operator Console, drag this script to the Managed Client on which you are performing discovery.

After successful discovery, a new thumbnail appears in the TreeView pane with a list of machines that support it. Also, a new Domino-RT Knowledge Script pane will appear.

#### <span id="page-35-1"></span>**Resource objects**

Windows XP, Windows 2000, Windows NT, or Windows Server 2003.

### <span id="page-35-2"></span>**Default schedule**

By default, this script is only run once for each computer.

#### <span id="page-35-3"></span>**Setting parameter values**

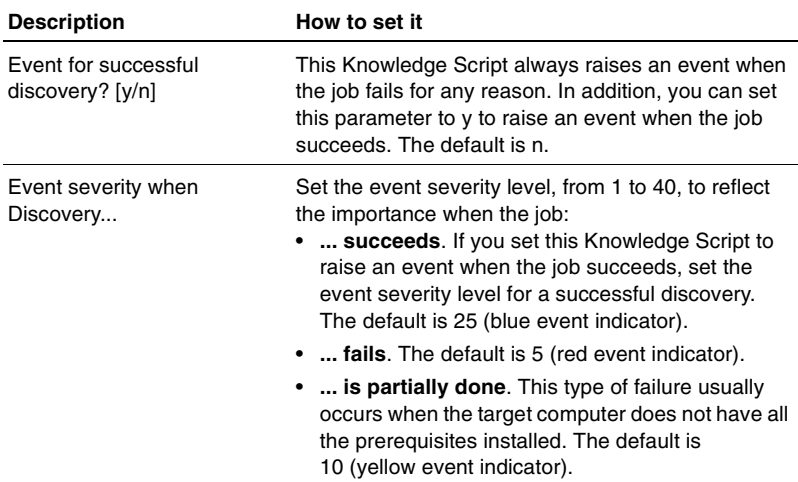

Set the following parameters as needed.

# <span id="page-36-0"></span>**AMAdmin\_MaintenanceInstall**

<span id="page-36-3"></span><span id="page-36-2"></span>Use this Knowledge Script to remotely install an AppManager maintenance release and optionally, new AppManager components as part of a maintenance release on managed client computers in your network. This Knowledge Script is not part of the core AppManager product, but is included with new AppManager modules and maintenance releases of AppManager.

You can configure this Knowledge Script to install all applicable components on a managed client computer or only update existing components.

#### <span id="page-36-1"></span>**Understanding how the installation works**

Before using the MaintenanceInstall Knowledge Script, it is helpful to know a little about how it works and how it differs from other Knowledge Scripts. Most Knowledge Scripts run on a managed client by the AppManager agent that is installed on that computer. The AMAdmin\_MaintenanceInstall Knowledge Script is run by the AppManager agent *that is on the same computer as the AppManager management server*. (When you installed the AppManager management server, the AppManager setup program installed an AppManager agent on that computer.)

Here are the basic steps this script performs:

- From the Operator Console or Operator Web Console, you run the MaintenanceInstall Knowledge Script on a remote managed client computer.
- The AppManager agent on the management server runs the MaintenanceInstall Knowledge Script. Using the user account under which the agent is currently running on the management server computer, the script creates a temporary directory and a Windows NT service named NQEXECD on the managed client. It then copies the maintenance release setup program from a shared directory or network drive on a distribution computer to the temporary directory on the managed client.
- Once the maintenance release setup program is finished copying, the NQEXECD service on the managed client takes over. Using the user name and password that you specified in the MaintenanceInstall Knowledge Script, the NQEXECD service runs the maintenance release setup program.
- The setup program makes backup copies of all the files that will be modified. These files are saved to the \AppManager\Backup directory before any changes are made. If you run the setup program on the same computer a second time, the files in the \Backup folder are overwritten.
- When the maintenance release setup program finishes, the agent on the management server takes over again. It removes the maintenance release setup program, the temporary directory, and the NQEXECD service from the managed client. A record of changes made and problems encountered is written into a file named MAINT.ERR, which can be found in the \NetIQ\Temp\NetIQ\_Debug folder. A list of all entries for this update is written to the MAINT.LOG file, which can also be found in the \NetIQ\Temp\NetIQ\_Debug folder.

#### <span id="page-37-0"></span>**Preparing user accounts to run this script**

To run this Knowledge Script, the following user accounts must be configured:

• The agent services (both NetIQmc and NetIQccm) on the management server must run under a Windows NT user account (such as **Domain Admin**) that has permission to create a directory on and copy files to a remote computer. By default, the agent services are installed with a LocalSystem account that doesn't have this permission. (After you run the Knowledge Script, you can if you want change the Windows NT account for the agent services back to a LocalSystem account.)

- Each remote managed client must be set up with a Windows NT user account configured with **Administrator** privileges so that it can run the maintenance release setup program.
- The MaintenanceInstall Knowledge Script allows you to specify only one user name, password, and domain of that user name for the remote computer. Therefore, if you run the Knowledge Script on multiple computers or a group of computers, each computer must have the same user name and password, and all computers must be in the same domain as the management server or in domains that have a trust relationship with the management server domain.

# <span id="page-38-0"></span>**Establishing a distribution computer**

When you run this Knowledge Script, you specify as a parameter the path to the maintenance release setup program on a distribution computer. The distribution directory where the maintenance release setup program is stored needs to be shared and accessible to the managed client. The directory name must conform to UNC (Universal Naming Convention) format as a shared directory or network drive. For example, \\mis\appmgr\maint or \\mis\D\$.

The directory must be readable to the Windows NT or Windows 2000 user account for the AppManager agent on the managed client. The distribution computer and any remote computer being updated must be in the same domain or in domains that have a trust relationship.

#### <span id="page-38-1"></span>**Planning your centralized installation**

Keep these guidelines in mind:

- You must run a separate instance of the MaintenanceInstall Knowledge Script if you want to set different Knowledge Script properties for a computer or a group of computers.
- If you don't want to disturb your production environment while you install a managed object (for example, you donít want to change any domain trust relationships), you can set up a different

AppManager management server, repository, and agent for running the MaintenanceInstall Knowledge Script (on a computer in the same domain as the computers on which you want to install the managed object). After the managed objects are installed, your production environment can resume managing the agents.

**Note** It's not necessary to stop any running jobs in your production environment. When the installation is complete, the jobs will automatically continue.

- When the maintenance release setup program runs on the remote client computer, it automatically identifies all applications and existing AppManager components. The maintenance release determines which AppManager components to update and adds monitoring support for new applications. This Knowledge Script provides an option to only update existing AppManager components.
- If you run the MaintenanceInstall Knowledge Script on a computer that already has a managed object, the Knowledge Script checks the version of the existing managed object. The Knowledge Script replaces older versions of the managed object and leaves current or newer versions untouched.
- You can't run the MaintenanceInstall Knowledge Script on a computer where the AppManager management server is running. To install a maintenance release on the server where the management server resides, run the maintenance release setup program locally on that computer.
- If you run the MaintenanceInstall Knowledge Script on the Master directory in the TreeView pane, the maintenance release is installed on all computers in the Master directory that have the AppManager agent, but it won't be installed on the computer where the management server resides.

#### <span id="page-39-0"></span>**Resource objects**

Windows XP, Windows 2000, or Windows NT

### <span id="page-40-0"></span>**Default schedule**

By default, this script is only run once for each computer.

# <span id="page-40-1"></span>**Setting parameter values**

Set the following parameters as needed.s

<span id="page-40-2"></span>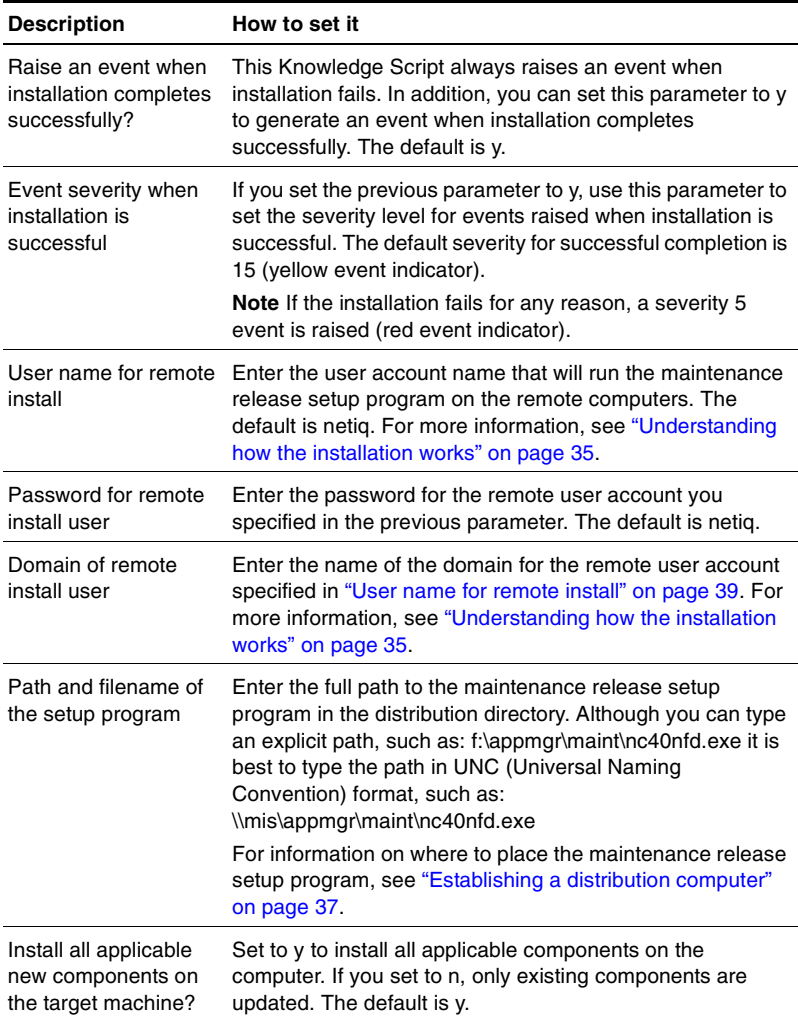

# <span id="page-42-4"></span><span id="page-42-0"></span>**Troubleshooting Domino-RT**

This chapter describes how to troubleshoot AppManager ResponseTime for Lotus Domino.

See the following sections for specific information:

- "Problems with Install" on page 41
- $\bullet$  "Problems with Discovery" on page 42
- "Problems running Knowledge Scripts" on page 44

# <span id="page-42-5"></span><span id="page-42-1"></span>**Problems with Install**

# <span id="page-42-2"></span>**Problem 1:**

Pop-up during install: WARNING: The pre-install check failed for the MO component. This component will not be installed.

# <span id="page-42-3"></span>**Solution:**

The prerequisites are not met for the ResponseTime Module to be installed.

If this occurs on a computer that is the QDB (Repository) or Console then some files will be installed, but not the Managed Object. This is fine unless you want to run a ResponseTime Managed Object on this computer too.

On the Repository the ResponseTime Knowledge Scripts will be checked in and on the Console the Help files are installed (and if Web-RT, the WebRecorder).

# <span id="page-43-0"></span>**Problem 2:**

AppManager Maintenance Installer KS installation was partially completed.

The event details say: WARNING: The pre-install check failed for the MO component. This component will not be installed.

#### <span id="page-43-1"></span>**Solution:**

This can occur when installing on a computer that has the AppManager UI options installed (Console). This means that the Help files were installed (and if Web-RT, the WebRecorder), but the MO was not installed because it did not meet the prerequisites.

Refer to the Installation Chapter to see what the system pre-requisites are for installation of the specific ResponseTime Managed Object.

# <span id="page-43-4"></span><span id="page-43-2"></span>**Problems with Discovery**

# <span id="page-43-3"></span>**Problem 1:**

These errors are returned from running Discovery:

The Lotus Domino ResponseTime Managed Object returned Lotus Domino-RT is not supported

or:

```
The Lotus Domino ResponseTime Managed Object is not 
installed or not registered. ActiveX component can't 
create object
```
#### **Solution:**

The Lotus Domino ResponseTime managed object is not installed on the computer. Make sure that the prerequisites were met, and try installing again.

# <span id="page-44-0"></span>**Problem 2:**

Discovery failed:

Lotus Domino-RT is not installed.

### <span id="page-44-1"></span>**Solution:**

The Lotus Domino ResponseTime module is not installed. Make sure that the prerequisites were met, and try installing again.

# <span id="page-44-2"></span>**Problem 3:**

Discovery failed:

Lotus Domino-RT cannot work properly. Class not registered.

# <span id="page-44-3"></span>**Solution:**

Some ResponseTime shared components are installed but the Lotus Domino ResponseTime module is not installed. Make sure that the pre-requisites were met, and try installing again.

# <span id="page-44-4"></span>**Problem 4:**

Discovery failed:

Lotus Domino-RT cannot work properly. The parameter is incorrect.

### <span id="page-44-5"></span>**Solution:**

NetIQmc is running as a specific user on the computer, and a different user is logged on to the computer. Change NetIQMC to run a Local User, which is a requirement for ResponseTime MOs.

# <span id="page-44-6"></span>**Problem 5:**

When you run Discovery the following error is returned:

Discovery failed: Cannot load dependent object : "Lotus Notes 5". Domino-RT is not supported.

#### <span id="page-45-0"></span>**Solution:**

Make sure Domino-RT is installed on the computer as well as Lotus Notes R5 or higher.

# <span id="page-45-3"></span><span id="page-45-1"></span>**Problems running Knowledge Scripts**

# <span id="page-45-2"></span>**Problem 1:**

Invalid or misspelled Authentication parameter.

The following section applies to Domino-RT, Exchange-RT, Oracle-RT, SQL-RT and Web-RT Internet Mail Knowledge Scripts.

The Response Time Managed Objects validate the Run As Userid/ Domain, and starts the Response Time Managed Object process as that User. If the client cannot access the Domain Controller for the domain listed as the Run As Domain, the process cannot be started and the transaction fails.

Review the following error message table.

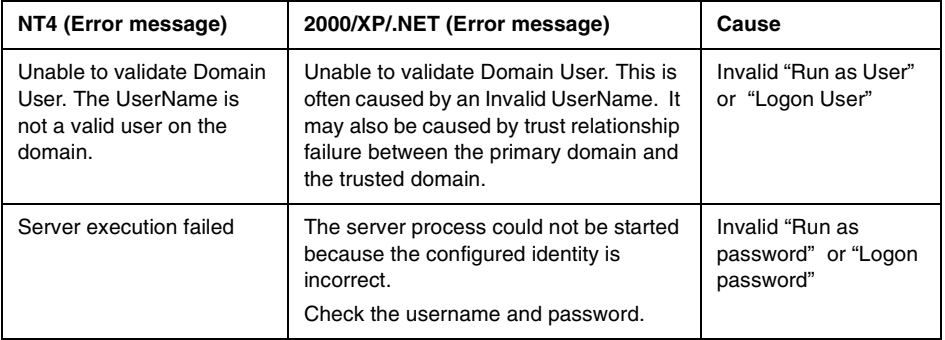

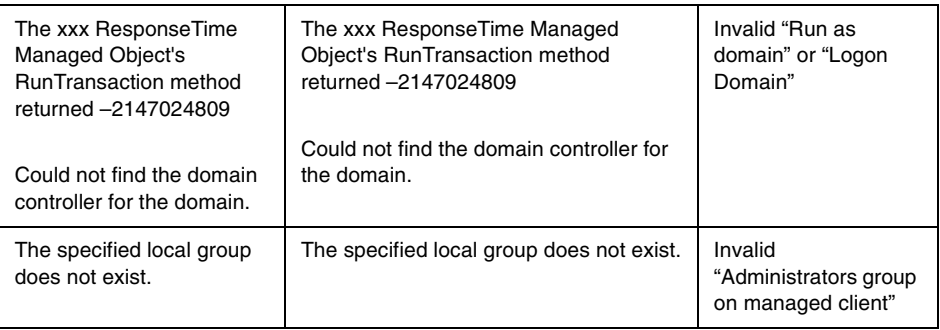

# <span id="page-46-0"></span>**Problem 2:**

The Lotus Domino ResponseTime Managed Object's RunTransaction method returned the following message:

The "NetIQ AppManager Client Resource Monitor" service (netiqmc.exe) user account is currently set as "xyz". It must run as "Local System" account in order to use this ResponseTime module.

### <span id="page-46-1"></span>**Solution:**

Set the "NetIQ AppManager Client Resource Monitor" service as Local System. This is required for all ResponseTime modules. To do so, follow the instructions below.

- **1** Open the **Services** console and open the "NetIQ AppManager Client Resource Monitor".
- **2** Select the **Log On** tab.
- **3** Check the **Local System account** radio button.
- **4** Click **Apply**.
- **5** Restart the service.
- **6** Try again.

# <span id="page-47-0"></span>**Problem 3:**

The Lotus Domino ResponseTime Managed Object's RunTransaction method returned the following message:

Could not find the domain controller for the domain.

#### <span id="page-47-1"></span>**Solution:**

One potential cause of this problem is that the "Run as Domain " is misspelled or doesn't exist.

The Response Time Managed Objects validate the Run As Userid/ Domain, and starts the Response Time Managed Object process as that User. If the client cannot access the Domain Controller for the domain listed as the Run As Domain, the process cannot be started and the transaction fails.

Make sure the "Run as Domain" is valid and is typed properly. Verify that the Domain Controller is active and there are no networking problems between the client and the Domain Controller. If the problem persists, contact the domain administrator.

# <span id="page-47-2"></span>**Problem 4:**

Unable to validate the local group member. Problems with operating system.

**Note** It is normal to see this error during network maintenance.

#### <span id="page-47-3"></span>**Solution:**

The operation system cannot provide information about a local group at that moment. This may occur once in a while during network outage or system maintenance.

If the problem persists, contact your network administrator.

# <span id="page-48-0"></span>**Problem 5:**

Unable to validate Domain User. Problems contacting the domain controller while validating domain name and user account.

**Note** It is normal to see this error during network maintenance.

#### <span id="page-48-1"></span>**Solution:**

This may occur once in a while during network outage or system maintenance. It may also occur if the domain controller is shut down or reboots during a Domino-RT operation.

If the problem persists, contact your network administrator.

# <span id="page-48-2"></span>**Problem 6:**

The Lotus Domino ResponseTime Managed Object's RunTransaction method returned the following message:

A member could not be added to or removed from the local group because the member does not exist.

#### <span id="page-48-3"></span>**Solution:**

The computer is not part of a domain (It cannot be in a Workgroup) or it is not part of the domain (or a trusted domain) of the Domain specified in the Run As Domain field in the KS.

# <span id="page-48-4"></span>**Problem 7:**

The XXX ResponseTime Managed Object's RunTransaction method returned -2146959355 Server execution failed

#### <span id="page-48-5"></span>**Solution:**

The transaction failed due to possible network problems or Application Server problems. Verify that there are no networking problem between the client and Application Server, and that the Application Server is up and working. The Application Server would depend on the type of Response Time MO you are running:

- $AD-RT Domain$  Controller or DNS Server
- $\bullet$  Domain-RT Lotus Domino Server
- Exchange- $\text{RT}$  Exchange Server
- $\bullet$  Oracle-RT Oracle Server
- $\bullet$  SQL-RT SQL Server
- $\bullet$  Web-RT Web Server

# <span id="page-49-0"></span>**Problem 8:**

The Lotus Domino ResponseTime Managed Object's RunTransaction method returned -2147024809, The RPC server is unavailable.

#### <span id="page-49-1"></span>**Solution:**

Increase the schedule time of the jobs, and reduce the number of jobs running on the computer.

# <span id="page-49-3"></span><span id="page-49-2"></span>**Problem 9:**

If you get the error event: "Database not found"

#### **Solution:**

Make sure that the correct values are set for Server Name, Document Name, Document Selector, Database Name, and Database View

# <span id="page-49-4"></span>**Problem 10:**

If you get the error event: "Lotus Notes Session time-out. Service Monitor failed to instantiate Domino Object"

#### <span id="page-50-0"></span>**Solution:**

Check to see if the process nnotesmm.exe is running on the computer. If so, kill that process. This is the Notes memory management process that causes problems with our engines. Also make sure that Lotus Notes is not up and running on the computer at the same time transactions are being run.

# <span id="page-50-1"></span>**Problem 11:**

Unable to execute the transaction. The component uses synchronization and the method has timed out waiting to lock mutualy exclusive resource

### <span id="page-50-2"></span>**Solution:**

The Domino-RT transactions run serially since you can only run one instance of Lotus Notes at a time. This error usually occurs if multiple jobs are running, and one transaction has hung. Try decreasing the time-out value of the jobs or run the jobs on longer schedules.

# <span id="page-52-0"></span>**Index**

# **A**

[AMAdmin, MaintenanceInstall 35](#page-36-2) AppManager Repository reports [Domino-RT 31](#page-32-4)

#### **C**

[CheckAddressBookEntry 21](#page-22-3) [conventions, documentation 7](#page-8-3)

#### **D**

documentation [additional 7](#page-8-4) [conventions 7](#page-8-3) [online help 7](#page-8-5) [Domino-RT 19](#page-20-2) [CheckAddressBookEntry 21](#page-22-3) [OpenDocument 24](#page-25-3) [SendAndReceiveMessage 28](#page-29-3) [system requirements 15](#page-16-3) [Domino-RT\\_Report\\_Domino-RT 31](#page-32-4)

#### **M**

[MaintenanceInstall 35](#page-36-2)

#### **O**

[online help 7](#page-8-5) [OpenDocument 24](#page-25-3)

#### **R**

[remote managed object installation 35](#page-36-3) [Report\\_Domino-RT 31](#page-32-4)

#### **S**

[SendAndReceiveMessage 28](#page-29-3)

# **T**

[technical support 9](#page-10-1) troubleshooting [discovery 42](#page-43-4) [install 41](#page-42-5) [knowledge scripts 44](#page-45-3)